## KUNDEN-CHECKLISTE

Technische und organisatorische Voraussetzungen – CGM MANAGED TI-Installation in Pflegeeinrichtungen

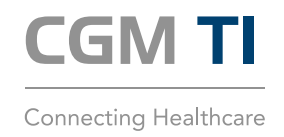

Damit am Installationstag ein reibungsloser Ablauf sichergestellt werden kann, prüfen Sie bitte, ob die folgenden Voraussetzungen erfüllt sind.

#### BIS ZU 12 WOCHEN VORHER:

Beantragung des elektronischen Heilberufsausweises (eHBA): Der eHBA berechtigt Pflegefachkräfte dazu, Zugriff auf medizinische Daten in der Telematikinfrastruktur (TI) zu erhalten.

Um den eHBA zu beantragen, muss eine Pflegefachkraft – beispielsweise eine Pflegedienstleitung – den Antrag persönlich beim elektronischen Gesundheitsberuferegister (eGBR) stellen. Dies kann online über die Webseite www.meineverwaltung.nrw/leistung/99018122012000 erfolgen.

Für den Antrag ist eine eigene, persönliche E-Mail-Adresse notwendig. Außerdem muss die Berufserlaubnis in Form einer digitalen Datei vorliegen, um diese hochladen zu können. Die anfallende Verwaltungsgebühr ist von der antragstellenden Person zu entrichten, wobei diese die Kosten vorstrecken und später vom Arbeitgeber erstattet bekommen kann.

- Bestellung einer KIM Premium-/Sub-Domain: Wenn eine KIM Premium- oder Sub-Domain gewünscht ist, kann dies über den CGM-Webshop (https://clinical-shop.cgm.com/kim-bestellung) beantragt werden.
- Legen Sie für sich eine Struktur für Ihre KIM Adresse fest z. B. Ort.Einrichtungsname.Organisationseinheit@Premium-Domain-Name. kim.telematik

### BIS ZU 9 WOCHEN VORHER:

Bestellung des eHBA: Nachdem der Antrag auf einen eHBA gestellt und mit einer Vorgangsnummer per E-Mail bestätigt wurde, kann die Herstellung des eHBA als physische Ausweiskarte in Auftrag gegeben werden. Dies erfolgt beispielsweise über den Vertrauensdiensteanbieter D-Trust unter www.d-trust.net/cgm.

Es ist üblich, dass der Arbeitgeber die Kosten für den eHBA übernimmt. Denn er ist derjenige, der die Erstattung für die TI-Anbindung (TI-Pauschale) erhält.

Sobald die Produktion abgeschlossen ist, bekommt die Pflegefachkraft ihren eHBA zugeschickt. Die notwendige PIN und PUK werden zeitlich versetzt ebenfalls an den Empfänger versendet. Bitte beachten Sie, dass Sie die Karte im Antragsportal freischalten müssen, um sie nutzen zu können. Bitte informieren Sie nach Erhalt zudem zeitnah Ihren Arbeitgeber, da die Ausweisnummer für die Beantragung der SMC-B notwendig ist.

#### BIS ZU 6 WOCHEN VORHER:

Beantragung des Institutionsausweises (SMC-B): Mittels der SMC-B authentisiert sich Ihre Pflegeeinrichtung als medizinische Institution und erhält Zugriff zur TI. Um die SMC-B beantragen zu können, ist ein eHBA erforderlich (die Ausweisnummer muss im Zuge des Antragsprozesses angegeben werden).

Den Antrag auf die SMC-B können Sie über das elektronische Gesundheitsberuferegister (eGBR) stellen, indem Sie die Webseite www.meineverwaltung.nrw/leistung/99050159012000 besuchen. Die anfallende Verwaltungsgebühr ist von der antragstellenden Institution zu entrichten.

Bestellung der SMC-B: Nachdem der Antrag auf eine SMC-B über das eGBR gestellt wurde, kann die Herstellung der SMC-B als physische Ausweiskarte in Auftrag gegeben werden. Dies erfolgt beispielsweise über den Vertrauensdiensteanbieter D-Trust unter www.d-trust.net/cgm. Bitte beachten Sie, dass die Freischaltung der SMC-B über das Antragsportal spätestens 48 Stunden vor Installationstermin erfolgen muss.

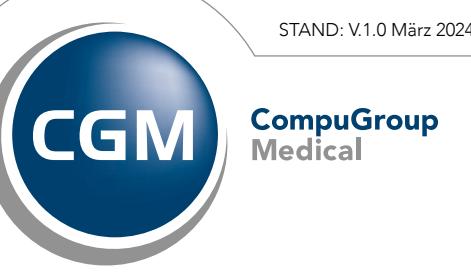

# KUNDEN-CHECKLISTE

Technische und organisatorische Voraussetzungen – CGM MANAGED TI-Installation in Pflegeeinrichtungen

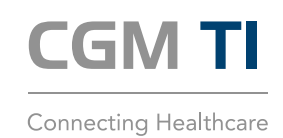

#### BIS ZU 14 TAGE VORHER:

Bitte sorgen Sie dafür, dass folgende Informationen für den Tag der Installation vorliegen.

WICHTIG: Sollten Sie diese Informationen nicht bereitstellen können, sprechen Sie Ihren Dienstleister vor Ort (DVO) bitte spätestens 14 Tage vor dem Installationstermin an. Sie erreichen Ihren DVO unter der Telefonnummer +49 (0) 800 533-2829.

- KIM-Account-Informationen zu allen Postfächern: Für die Nutzung des TI-Kommunikationsstandards "Kommunikation im Medizinwesen" (KIM) ist die vorherige Registrierung einer entsprechenden KIM-Adresse erforderlich. In diesem Zusammenhang erhalten Sie einen Registrierungscode, den Sie bitte am Installationstag bereithalten. Falls noch keine KIM-Adressen erworben wurden, können Sie diese im CGM-Webshop (https://clinical-shop.cgm.com/kim-bestellung) bestellen.
- Transport-PIN der neuen SMC-B/des neuen eHBA: Diesen haben Sie per Post von Ihrem Vertrauensdiensteanbieter erhalten.
- Zugangsdaten für Internet/Router/Firewall: Die ausführliche Port-Freigabe-Liste finden Sie am Ende des Dokumentes; die Ports sind je Standort freizuschalten.
- (Admin-) Zugangsdaten für PC und POP-3-fähiges Mailsystem (z. B. Outlook oder Thunderbird): Diese Zugangsdaten sollten in Ihrer Pflegeeinrichtung vorliegen. Sprechen Sie bei Bedarf Ihren IT-Betreuer/Administrator frühzeitig an.

### BIS ZUM TAG DER CGM MANAGED TI-INSTALLATION:

Prüfen Sie, ob Updates für Ihre Primärsoftware verfügbar sind, und installieren Sie diese.

#### AM INSTALLATIONSTAG:

- Sie haben eine Ansprechpartnerin oder einen Ansprechpartner vor Ort in der Pflegeeinrichtung benannt und zum Termin eingeladen.
- Der Zutritt zum Bereitstellungsort des Kartenterminals ist sichergestellt.

CompuGroup Medical Deutschland AG

cgm.com/ti

STAND: V.1.0 März 2024

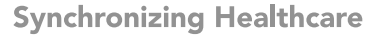

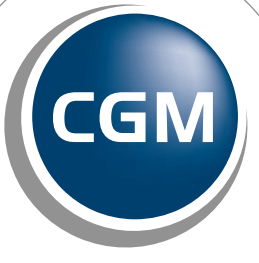

# KUNDEN-CHECKLISTE

Technische und organisatorische Voraussetzungen – CGM MANAGED TI-Installation in Pflegeeinrichtungen

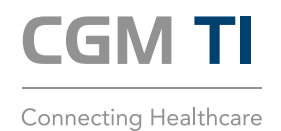

### FREIZUSCHALTENDE PORTS

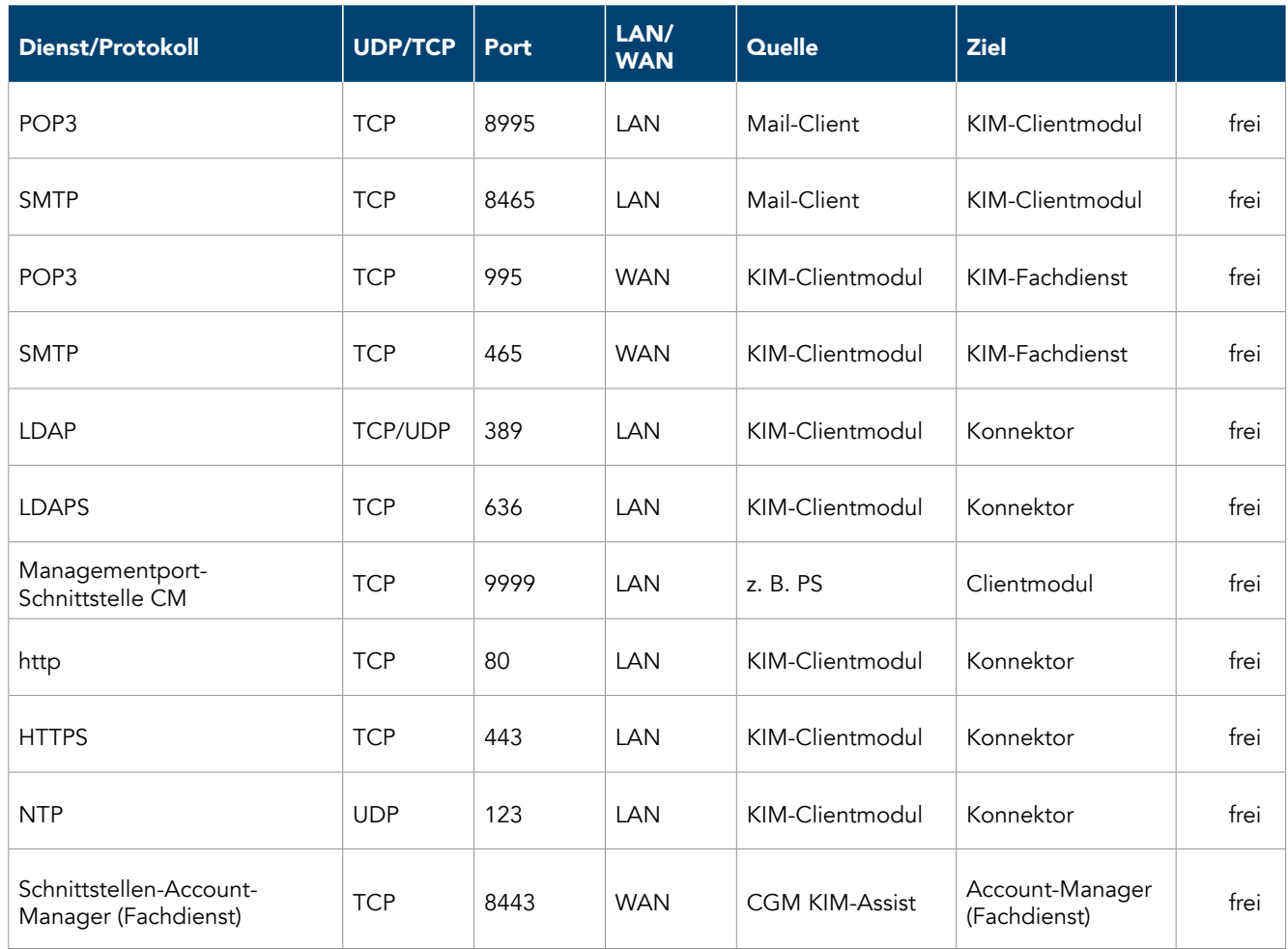

CompuGroup Medical Deutschland AG T +49 (0) 261 8000-2323 | F +49 (0) 261 8000-2399

cgm.com/ti

STAND: V.1.0 März 2024

**CompuGroup**<br>Medical

**Synchronizing Healthcare**